# **МІНІСТЕРСТВО ОСВІТИ І НАУКИ УКРАЇНИ НАЦІОНАЛЬНИЙ АВІАЦІЙНИЙ УНІВЕРСИТЕТ**

<span id="page-0-0"></span>**Кафедра комп'ютеризованих систем управління**

ДОПУСТИТИ ДО ЗАХИСТУ Завідувач кафедри

Литвиненко О.Є.  $\frac{1}{202}$  p.

# <span id="page-0-1"></span>**ДИПЛОМНИЙ ПРОЄКТ (ПОЯСНЮВАЛЬНА ЗАПИСКА)**

# **ЗДОБУВАЧА ОСВІТНЬОГО СТУПЕНЯ "БАКАЛАВР"**

**Тема** Забезпечення фінансової діяльності аеропорту шляхом розпізнавання кредитних карток за допомогою Android-пристроїв

**Виконавець:\_**Вовк Георгій Романович

**Керівник:\_**Дмитро Павлович Кучеров\_

**Консультанти з окремих розділів пояснювальної записки:**

**Нормоконтролер:** 

**Київ 2022**

### **НАЦІОНАЛЬНИЙ АВІАЦІЙНИЙ УНІВЕРСИТЕТ**

Факультет кібербезпеки, комп'ютерної та програмної інженерії\_ Кафедра комп'ютеризованих систем управління \_ Спеціальність 126 «Інформаційні системи та технології»

(шифр, найменування)

Освітньо-професійна програма «Інформаційні системи та технології»\_ Форма навчання денна \_

> ЗАТВЕРДЖУЮ Завідувач кафедри Литвиненко О. Є. «<u> $\qquad \qquad \rightarrow$  202 р</u>.

#### **ЗАВДАННЯ на виконання дипломної роботи (проєкту)** Вовк Георгія Романовича

(прізвище, ім'я, по батькові випускника в родовому відмінку)

1. Тема дипломної роботи (проєкту): Забезпечення фінансової діяльності аеропорту

шляхом розпізнавання кредитних карток за допомогою Android-пристроїв \_

затверджена наказом ректора від « у тако 2022 р. № 1022 г. 2022 р. 2012 г. 12 г. 12 г. 12 г. 12 г. 12 г. 12 г.

2. Термін виконання роботи (проєкту): з по \_

3. Вихідні дані до роботи (проєкту): : Програмний продукт розроблений \_

за допомогою середовища Android Studio для пристроїв з ОС Android. \_

4. Зміст пояснювальної записки: \_

- 1. Фінансова діяльність аеропорту в сучасних умовах.
- 2. Розпізнавання кредитних карток.
- 3. Проектування системи розпізнавання кредитних карток Android-\_ пристроєм.
- 4. Експериментальне дослідження.

 $\overline{\phantom{a}}$ 

# 5. Перелік обов'язкового графічного (ілюстративного) матеріалу:

<u> 1989 - Andrea Stadt Britain, amerikansk politik (\* 1958)</u>

# 6. Календарний план-графік

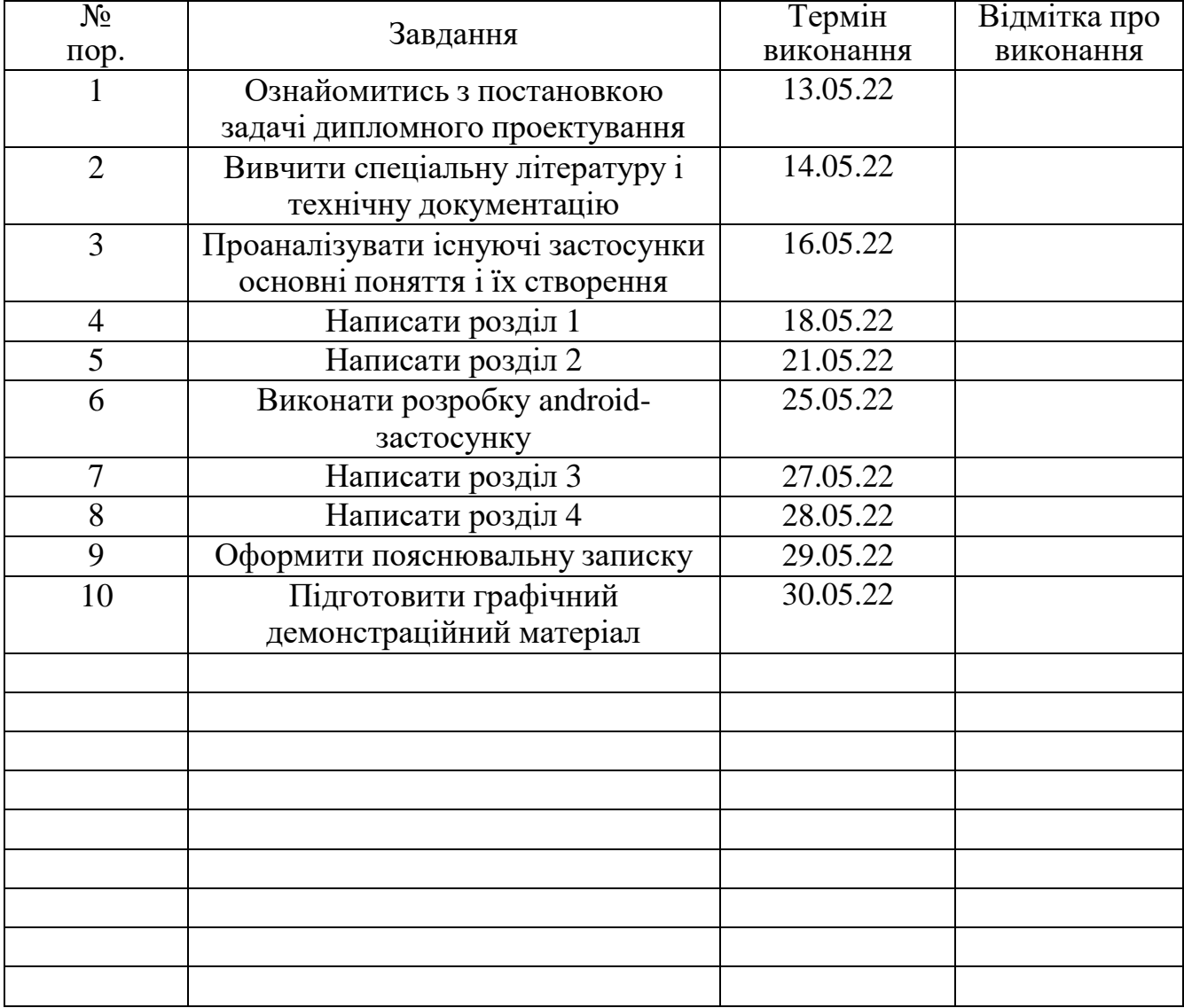

<u> 1989 - Johann Stoff, amerikansk politiker (d. 1989)</u>

<u> 1989 - Johann Stoff, deutscher Stoffen und der Stoffen und der Stoffen und der Stoffen und der Stoffen und de</u>

<u> 1980 - Johann Stoff, amerikansk politik (\* 1980)</u>

# 7. Консультанти з окремих розділів

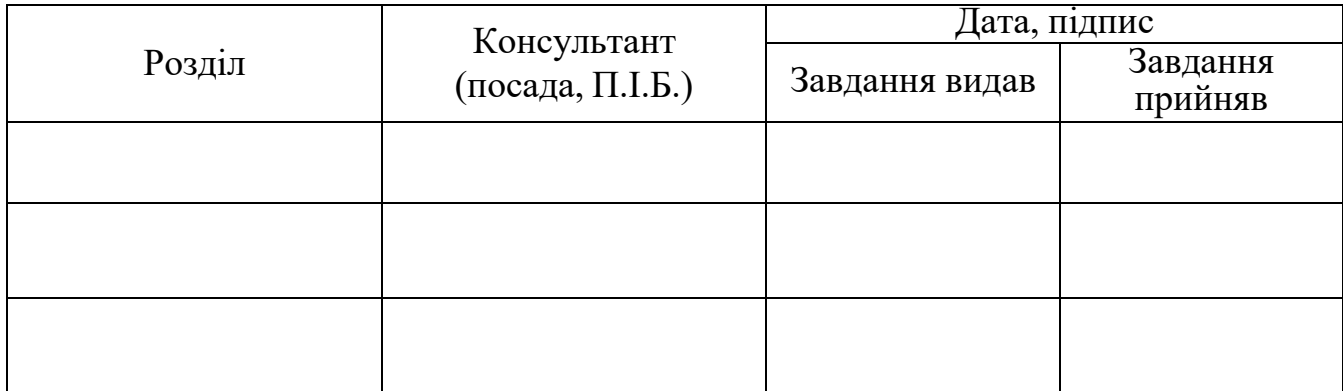

# 8. Дата видачі завдання: "16" квітня 2022р.

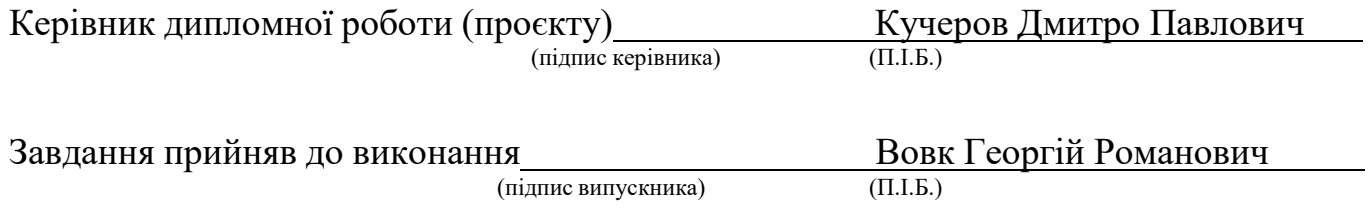

### **РЕФЕРАТ**

<span id="page-4-0"></span>Пояснювальна записка до дипломної роботи «Забезпечення фінансової діяльності аеропорту шляхом розпізнавання кредитних карток за допомогою Android-пристроїв» 39 с., 37 рис., 12 інформаційних джерел.

ОПТИЧНЕ РОЗПІЗНАВАННЯ СИМОВЛІВ, РЕКВІЗИТИ БАНКІВСЬКИХ КАРТ, РОЗПІЗНАВАННЯ КРЕДИТНИХ КАРТОК, МОБІЛЬНИЙ ДОДАТОК, ПРОГРАМНЕ ЗАБЕЗПЕЧЕННЯ З ВІДКРИТИМ ВИХІДНИМ КОДОМ, ФІНАНСОВА СИСТЕМА

**Об'єкт розробки** – Android застосунок для розпізнання реквізитів банківських карток з відкритим вихідним кодом.

**Мета роботи** – створення зручного та безпечного застосунку для розпізнавання банківських карток за допомогою камери на пристроях із ОС Android з можливістю подальшого використання розпізнаних даних.

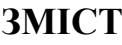

<span id="page-5-0"></span>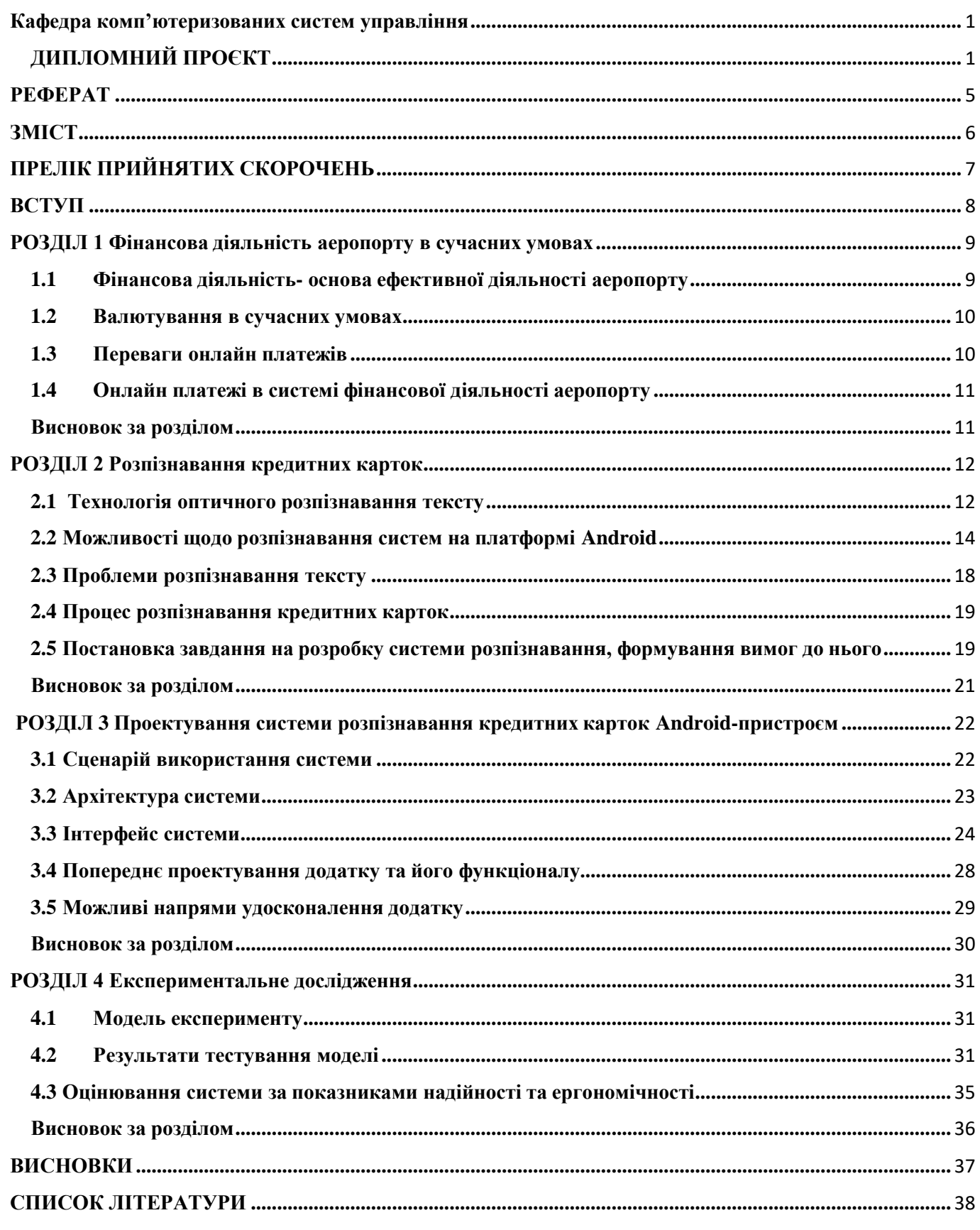

# **ПРЕЛІК ПРИЙНЯТИХ СКОРОЧЕНЬ**

- <span id="page-6-0"></span>API – Application Programming Interface (Прикладний програмний інтерфейс)
- БД– База даних
- ОС Операційна система
- ПЗ Програмне забезпечення
- CPU– Central Рrocessing Unit– Центральний процесор
- RAM– Random Access Memory– Оперативна пам'ять пристрою
- CVV– СARD VALIDATION VALUE– код перевірки дійсності
- EMV Europay, Mastercard, Visa міжнародний стандарт проведення операцій з

банківськими картами

- ISO–Itnernational Organization for Standardization
- ML Machine Learning машинне навчання
- MVVM Model-View-ViewModel архітектурний шаблон
- OCR Optical character recognition оптичне розпізнання символів
- SDK Software Development Kit набір засобів розробки
- UI User Interface інтерфейс користувача
- UX User eXperience– досвід користувача

#### **ВСТУП**

<span id="page-7-0"></span>Через наслідки епідеміологічної ситуації в світі та складну ситуацію в нашій країні кількість проведених онлайн операцій стрімко зростає. Онлайн платежі це технологія, яка дозволяє більш просто та зручно оплачувати послуги або рахунки не знаходячись безпосередньо на касі в магазині і таким чином економити власний час. Для проведення цих операцій необхідно вводити інформацію надруковану на банківській карті. Це створило необхідність в зручному та швидкому зчитування даних з банківських карток не лише для клієнтів, але і для працівників сфер де користувачеві потрібно необхідно не лише надати свої платіжні реквізити, але і зробити це швидко, і уникнути помилок при вводі. А для покращення взаємодії із користувачем з'являється необхідність в створенні і використанні комп'ютерної системи оптичного розпізнавання реквізитів банківських карток.

Процес розпізнання реквізитів банківських карток потребує високої точності, тому що сканування може відбуватись при різному рівні освітлення, фон карти може бути різноманітним, а також на розпізнання впливає ще й кут під яким карта розташована відносно оптичного пристрою зчитування.

Метою цієї роботи є розробка системи із відкритим кодом, яка дозволить використовуючи камеру Android-пристрою швидко та з високою точністю розпізнавати реквізити банківських карт для подальшого використання реквізитів як для забезпечення фінансової діяльності аеропорту, так і для персонального використання.

### **РОЗДІЛ 1 Фінансова діяльність аеропорту в сучасних умовах**

#### <span id="page-8-1"></span><span id="page-8-0"></span>**1.1 Фінансова діяльність- основа ефективної діяльності аеропорту**

Оскільки основою будь-якого підприємства є його фінансова діяльність, і на її основі відбувається регуляція усіх його внутрішніх процесів- підтримання фінансової діяльності організації являється однією із головних і найважливіших задач керівників та працівників компанії. На успішне фінансове забезпечення впливає не лише стратегія компанії, але і методики які застосовує керівництво, та інструментарій, до якого мають доступ працівники підприємства.

Для ефективної діяльності аеропорту, ціль забезпечити стабільність його фінансової діяльності посідає ледве не перше місце в задачах не лише керівницького складу, а й звичайних співробітників.

Стабільна і працююча фінансова система в організації такого масштабу дозволяє не лише приносити прибуток, а й забезпечувати потреби осіб які користуються послугами аеропорту, не кажучи вже про співробітників, для яких не менш важливо бути ефективним на робочому місці, та отримувати дохід за виконання своїх робочих обов'язків.

До того ж аеропорт являється організацією, яка забезпечує послугами людей із різних країн, тому його ефективна та безвідмовна робота являється базовою потребою усіх хто так або інакше користується його послугами, для підтримання існування яких потрібні фінансові ресурси підприємства, та їх грамотна реалізація.

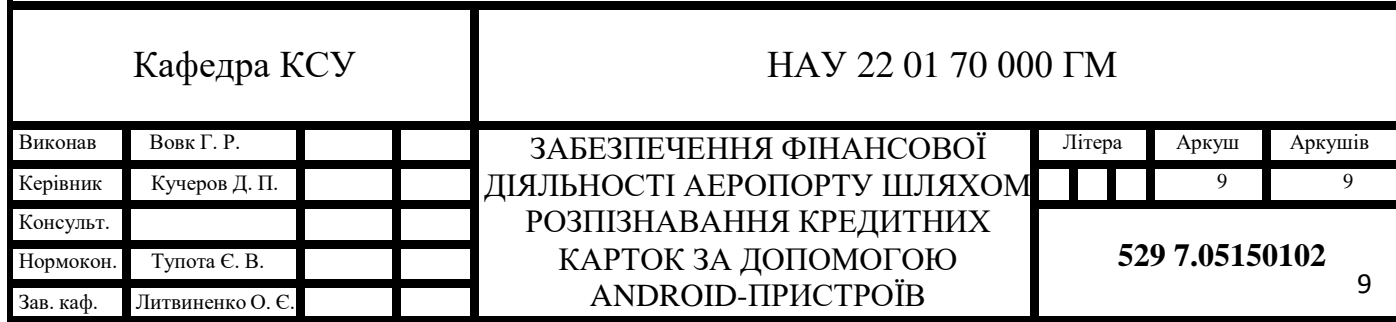

#### <span id="page-9-0"></span>**1.2 Валютування в сучасних умовах**

Економічні відносини між підприємством, банком та приватними і юридичними особами, метою яких можна назвати купівлю-продаж товарів і послуг, а також операцій із переміщення валютних капіталів, в сучасних умовах зазнали значних змін. Із розвиненням інтернету та інтернет банкінгу, стало популярним користуватися інтернет платежами, безконтактною оплатою, а роль банківської картки взагалі може виконувати мобільний телефон.

Враховуючи ще й вплив епідеміологічних та геополітичних наслідків, перехід на безконтактні та онлайн платежі став вимушеним не лише для бізнесу але і для звичайних людей

#### <span id="page-9-1"></span>**1.3 Переваги онлайн платежів**

Основною метою онлайн платежів є їхня націленість на спрощення валютних операцій таких як купівля-продаж так і просто транзакцій. Усі онлайн платежі проходять із дотриманням EMV стандартизації. Найбільшою популярністю користуються платежі, для яких використовуються платіжні карти, або інтернет гаманці, в тому числі й криптовалютні. Також варто згадати що при онлайн оплаті зазвичай менша комісія, а спектр варіантів оплати в більшості випадків задовільнить користувача, і дозволить йому вибрати найзручніший для нього спосіб онлайн оплати товарів та послуг. До того ж банки піклуються про безпеку коштів своїх клієнтів, тому ризик натрапити на шахраїв повністю перекриває система безпеки банку, яка в такому випадку заморозить платіж, а згодом ваші кошти повернуться на ваш рахунок.

#### <span id="page-10-0"></span>**1.4 Онлайн платежі в системі фінансової діяльності аеропорту**

Уже сьогодні аеропорти пропонують своїм клієнтам купувати білети через банківські додатки, свої веб-сайти, а також через спеціальні сайти для купівлі білетів на транспортні послуги. Безумовно це значним чином розвантажує працівників, та робить процес оплати зручнішим не лише для клієнтів, але й для фінансової системи аеропорту, оскільки в такому випадку набагато простіше автоматизувати, наприклад, функцію повернення квитків.

#### <span id="page-10-1"></span>**Висновок за розділом**

Отже, систему аеропорту можна визначити як залежну від фінансових систем, їхньої швидкодії, надійності та зручності. Саме тому розвиток онлайн платежів та їх подальша інтеграція в фінансову систему, повинна не лише спростити і значно прискорити процес оплати послуг та товарів, а й підвищити надійність, зменшити навантаження на працівників.

#### **РОЗДІЛ 2 Розпізнавання кредитних карток**

#### <span id="page-11-1"></span><span id="page-11-0"></span>**2.1 Технологія оптичного розпізнавання тексту**

Технологія оптичного розпізнавання символів створена для конвертації тексту в електронний формат. Основною задачею технології є оцифровування файлів для їх подальшого обігу в уже зручному електронному форматі. Але поширення технології призвело до її застосування у багатьох сферах, розпочинаючи з оцифровування книг та документів із використанням старих шаблонних методів, до перекладу тексту в режимі реального часу прямо із зображення яке передає камера пристрою.

Сам процес розпізнавання відбувається за допомогою використання таких методів:

1) Шаблонного- перетворює ділянки фото із символами в растрове зображення, і порівнює їх із шаблонами які зберігаються в базі. Варто відмітити що є шаблони залежні та не залежні від шрифту тексту, перші майже ідеально дозволяють розпізнавати текст який надруковано певним шрифтом. Шаблони які не залежать від шрифту використовуються для розпізнавання великих по об'єму текстів. А далі на основі розпізнаного правильно тексту уже створюється шаблон для цього тексту, і відбувається його подальше розпізнавання.

До проблем методу варто віднести те що якщо є хоч якісь дефекти в надрукованому тексті, або саме фото зроблене під кутом, розпізнавання буде некоректним, або взагалі не можливим.

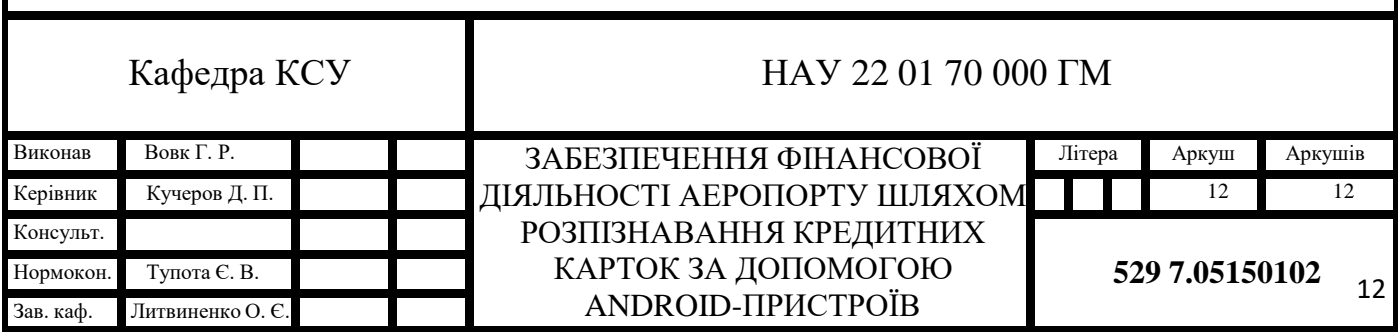

Але не зважаючи на мінуси шаблонний метод можна назвати досить швидким та зручним, якщо в наявності є шаблон на якому надруковано текст, а зображення тексту зроблено коректо та під прямим кутом відносно тексту;

2) Структурного- суть методу полягає в розбитті фото на частини, і виявлення схожості між зображенням та еталонним зображенням керуючись символьною топологією та структурними особливостями символів, які не змінюються із зміною шрифту яким надруковано текст.

Варто відмітити що метод працює некоректно, коли текст має великий кут нахилу, або знаки містять такі дефекти, як з'єднання сусідніх ліній або їх розрив.

Але цей метод здатен із високою точністю обробляти текст надрукований різними шрифтами, символи під нахилом, і навіть із невеликим зсувом відносно рядка;

3) Ознаковий метод- полягає у порівнянні зображення із N-мірним вектором ознак однієї розмірності. Рішення про належність образу до того або іншого класу визначається методами із теорії ймовірності, після чого вибирається найбільш подібний еталонний вектор, і символ який йому відповідає. Недоліком цього методу відрізняється найбільшим впливом дефектів зображення на процес розпізнавання, а в процесі розпізнавання втрачається інформація про символи.

Але на відміну від попередніх метод найпростіший у реалізації, окремо варто відмітити швидке розпізнавання, і узагальнюючу здатність цього метода;

4) Нейромережеві методи які основані на застосуванні різних типів штучних нейронних мереж, суть методів полягає у моделюванні роботи людського мозку. На вході мережа отримує вектор, який собою представляє наш вхідний образ, а на виході ми отримуємо нейтрони класу розпізнаного

символу, або інформація про характеристики зображення, яка далі обробляється іншими системами.

Із недоліків у нейронних мереж варто відмітити чутливість до зміни символів та куту їхнього нахилу, також є проблемі із важкістю підбору алгоритму навчання і створення вибірки для подальшого навчання системи. Але висока здібність до узагальнення, швидкість роботи, та великий потенціал у розвитку системи значно випереджують усі попередні методи.

#### <span id="page-13-0"></span>**2.2 Можливості щодо розпізнавання систем на платформі Android**

Для пристроїв які використовують ОС Android існують застосунки, та бібліотеки, які дозволяють пристрою розпізнавати текст на фотографіях, pdf файлах, та напряму із камери. Але більшість таких програм, надають функцію оптичного розпізнавання символів (OCR) лише в платних версіях. А готові застосунки можна назвати вузькоспеціалізованими, і придатними для застосування лише для користувачів, для яких використання таких додатків вимушене через їхню робочу або навчальну діяльність.

Із готових рішень для розпізнавання тексту можна виділити такі застосунки:

#### 1. ABBYY TextGrabber

Після фотографування тексту оцифровує, та за потреби перекладає його прямо на мобільному пристрої. Отриманий текст можна редагувати, виділяти цікаві для вас елементи тексту, і за потреби передавати його в інші застосунки типу DropBox, Twitter і тому подібних. Також варто виділити підтримку 60 мов для розпізнавання і можливість перекладу, хоч і з помилками, але на більш ніж 100 мов, при наявності інтернету звісно ж.

Всі тексти зберігаються в історії застосунку, тому за потреби їх можна переглянути заново.

#### 2. CamScanner

Першочергово застосунок задуманий як заміна повноцінному сканеру, і як застосунок для повсякденного користування серед ділових людей, студентів та школярів. Також його функціонал дозволяє переводити в електронний формат скановані документи. Також в додаткові присутня доволі доречна і майже завжди чудово працююча пост обробка, яка спрощує не лише розпізнавання тексту, а й робить його читання в форматі скану зручнішим. Також при реєстрації в застосунку з'являється можливість ділитись відсканованими файлами, а також захищати паролем важливу інформацію. Із недоліків варто виділити те що оцифровування відбувається із формату фото в PDF формат, який не завжди зручний для подальшої роботи із текстом.

#### 3. Mobile Document Scanner

Також оцифровує фото в PDF формат, але на відміну від минулої відрізняється більш кращим алгоритмом корекції перспективи, визначення меж сторінок та пост обробки яка не лише трішки покращує зовнішній вигляд готового документу, а й піднімає його якість, та прибирає зайві плями, для того щоб надрукований після файл, мав пристойний вигляд. Також присутня підтримка спільного доступу та публікації відсканованих файлів.

#### 4. OCR Instantly.

Додаток який конвертує готове зображення в текстовий документ. Отриманий текст можна скопіювати, і далі працювати із ним в інших додатках. Платна версія додатку також дає користувачу можливість зберігати отримані результати в ТХТ форматі, прибирає розриви в рядках та пунктах. Розпізнавання інших мов доступне тільки після придбання повної версії програми.

Варто відмітити такі бібліотеки створенні для розпізнавання тексту як

1. Google Machine Learning Kit

Засіб від Google, який дозволяє використовувати засоби машинного навчання при розробці мобільних застосунків для платформ IOS та Android. Засіб здатен в реальному часі обробляти вхідні данні із камери пристрою, навіть в офлайн режимі, а також для обробки фото та тексту, які знаходяться на пристрої.

Існує два основних набора методів для цього засобу розробки:

- 1) Vision APIs- програмний інтерфейс для обробки зображень,
	- 1. Barcode scanning- дозволяє розпізнавати штрих-коди,
	- 2. Face detection- обличчя та його деталі.

3. Image labeling- використовуючи TensorFlow Lite model або generalpurpose base model дозволяє розпізнавати та ідентифікувати об'єкти на фото та що на них зображено, які події, місце зйомки, тварин які знаходяться в кадрі.

4. Object Detection and Tracking- цей інтерфейс дозволяє відслідковувати об'єкти та їх переміщення в режимі реального часу.

5. Text recognition- розпізнавання тексту на фото.

6. Digital Ink Recognition- розпізнавання рукописного тексту на цифрових пристроях.

Pose detection- в реальному часі дозволяє розпізнавати позу в якій перебуває людина.

7. Selfie segmentation- обробляє фото, і робить нечітким все що не потрібно на фотографії, зберігаючи акцент на важливих елементах.

2) Natural Language APIs- засіб обробки та перекладу текстів на природній мові, який також може генерувати та пропонувати відповіді використовуючи алгоритми машинного навчання.

1. Language ID- визначає мову на якій написано текст.

2. On-device translation- перекладає текст в офлайн режимі.

3. Smart Reply- генерує та пропонує відповіді основуючись на контексті діалогу. Пропозиції генеруються прямо на пристрої, не обробляючи дані користувача на зовнішніх серверах.

4. Entity Extraction- розрізняє сутності в тексті, та під час того як користувач друкує текст. Дозволяє подальшу роботу із ідентифікованими сутностями. Є можливість ідентифікувати такі сутності як:

а) Адрес;

б) Дата та час;

в) Електронна адреса;

г) Номер авіарейсу;

д) Номер банківського рахунку;

е) Міжнародний номер книги;

є) Гроші та валюта;

ж) Номер банківської карти;

з) Номер телефону;

и) Номер товарно транспортної накладної;

і) Адреса веб-сайту.

2. Filestack OCR SDK- бібліотека яка дозволяє користувачам сервісів Filestack обробляти їх файли, та оцифровувати такі файли як:

а) Кредитні картки та візитки;

б) Чеки;

в) Паспорти, водійські права, ліцензії, ID-картки;

г) Фотографії;

д) Документи.

Також бібліотека дозволяє легко себе інтегрувати і використовувати функції розпізнавання в інші проекти, та навіть веб-сайти. Варто відмітити що повноцінне використання бібліотеки є платним, а повного функціоналу без інтернет з'єднання не буде.

- 3. IRISOCR SDK- платна модульна бібліотека для розпізнавання тексту, яка дозволяє обробляти фото та документи, та після їх обробки проводить розпізнавання тексту, та має окрему функцію для розпізнавання кредитних карток та штрих-кодів. А всі вихідні данні можна отримати лише в форматі фото або документу.
- 4. BlinkCard SDK готова бібліотека із закритим кодом від компанії Microblink, створена для обробки інформації зображеної на кредитних картках в реальному часі використовуючи мобільні пристрої. Бібліотека використовує системи штучного інтелекту та машинного навчання для покращення результатів розпізнавання.

#### <span id="page-17-0"></span>**2.3 Проблеми розпізнавання тексту**

В цілому до проблеми з розпізнавання кредитних карток варто віднести проблеми які виникають і при звичайному розпізнаванні символів:

- 1. В першу чергу OСR застосунки не завжди правильно розпізнають файли великого розміру, або великої роздільної здатності.
- 2. Не завжди програма отримує коректне зображення, і деколи намагається розпізнати щось на ньому, коли набагато кращим рішенням буде просто заново завантажити вже відповідне вимогам зображення.
- 3. Окремо варто виділити проблеми в розпізнаванні, які виникли внаслідок спотворення зображення символів такими чинниками:

а. Шуми, та не якісно і не до кінця надруковані символи, із розривами суцільних елементів символу, або навпаки у наслідок їх «злипання» із сусідніми символами, а також плями та інші дефекти зображення поруч із символами;

- в. Нахил символів, коли зображення зроблене під значним кутом;
- г. Недостатнє або надлишкове освітлення;
- д. Проблема в розпізнаванні різних шрифтів та схожих між собою символів.

Оскільки кредитні картки друкуються із дотриманням певного міжнародного стандарту, то при розпізнаванні номеру картки проблеми із пунктів 3б та 3д не будуть актуальними. Натомість є проблема із тим що ідентифікатор картки не завжди виконаний із використанням технології тиснення, і фарба якою наносять номер ідентифікатора деколи може стертись, і ускладнити процес розпізнавання, або взагалі його унеможливити.

#### <span id="page-18-0"></span>**2.4 Процес розпізнавання кредитних карток**

Оскільки всі кредитні картки відповідають ISO стандартам, це спрощує поставлену задачу із розпізнавання. Всі картки мають один розмір, тому вони завжди будуть мати одне відношення сторін, і програма буде чітко «розуміти» де знаходиться банківська картка під час процесу сканування та розпізнавання.

Далі застосунок уже сам знаходить зони із символами де нанесена інформація на картці, а саме її ідентифікатор, термін дії картки, та ім'я власника та розпізнає їх.

Із головним завданням застосунку, а саме розпізнанням номеру проблем виникає менше всього, адже він знаходиться завжди орієнтовно в центрі картки, номер друкується схожими шрифтами, і його нанесено таким чином що у програми переважно не виникає ніяких проблем із розпізнаванням символів.

# <span id="page-18-1"></span>**2.5 Постановка завдання на розробку системи розпізнавання, формування вимог до нього**

Програма повинна відповідати в першу чергу основним вимогам, без дотримання яких, її використання не буде спрощувати роботу з даними із картки.

В першу чергу застосунок повинен бути безпечним і не передавати ідентифікатор картки постороннім особам, а також і таким, щоб у разі потреби його можна було інтегрувати в уже існуючі рішення, або за потреби доповнити його функціонал.

Отже, в ході виконання завдання варто виділити основні вимоги, яких потрібно дотримуватись в ході розробки системи розпізнавання.

- 1. Програма повинна зберігати інформацію про відскановану картку лише на пристрої на якому відбувалось сканування;
- 2. Відкритий програмний код, для подальшої можливості інтеграції або модифікації;
- 3. Безпомилкове розпізнавання інформації з кредитних карток із непошкодженими символами ідентифікатора;
- 4. Швидке розпізнавання, бажано не більше 3-4х секунд, з моменту коли застосунок побачив та ідентифікував банківську картку;
- 5. Можливість сканування при недостатньому освітленні, тобто вмикання ліхтарика на пристрої.
- 6. Розпізнавання до якої саме платіжної системи належить картка.
- 7. Можливість скопіювати до буферу обміну ідентифікатор картки, для подальшого його користування.
- 8. Інтуїтивно зрозумілий інтерфейс процесу сканування.
- 9. Мінімально можливі вимоги до апаратного забезпечення пристрою.
- 5. Вимогами додатку до апаратного забезпечення пристрою буде:
- Наявність у пристрою задньої камери з роздільною здатністю більше 3.2МП
- Android версії  $4.1$  або новіше
- $arm64-v8$ , x86, або x86\_64 або новіший CPU
- Роздільна здатність екрану більше ніж 480х800
- Об'єм RAM пристрою більше ніж 1Гб

#### <span id="page-20-0"></span>**Висновок за розділом**

Отже, процес оптичного розпізнавання тексту можна назвати комплексною і необхідною задачею, яка значно спрощує процес оцифровування книг, файлів, розпізнавання тексту на фотографіях та просканованих документах. А розпізнавання реквізитів банківських карток неминучий наслідок розвитку OCR технології. Навіть сьогодні звичайний власник мобільного телефону має можливість оцінити можливості цієї технології, та знайти їй застосування навіть у повсякденному житті.

# <span id="page-21-0"></span>**РОЗДІЛ 3 Проектування системи розпізнавання кредитних карток Androidпристроєм**

# <span id="page-21-1"></span>**3.1 Cценарій використання системи**

Застосунок буде використовуватись на Android-пристроях, для зручного сканування номеру кредитної картки у разі потреби оплати послуг, можливого подальшого додавання номеру картки до бази даних аеропорту, де буде зберігатись базова інформація про клієнтів банку, для наприклад подальшої зручності оплати окремих послуг і зняття потреби кожен раз надавати інформацію про те хто оплатив або замовив послуги аеропорту користуючись цією карткою. Також для перевірки особистості, або для того щоб повернути картку її власнику, якщо її було загублено і передано співробітникам аеропорту.

Для цього потрібен застосунок який буде швидко і точно сканувати код на лицьовій стороні картки і розпізнавати платіжну систему, а також дозволить копіювати її номер, для подальшого використання у інших застосунках, для зручного заповнення інформації. При цьому застосунок не повинен сканувати та зберігати СVV код, задля безпеки власника картки.

Тобто клієнт, у разі потреби надати співробітнику аеропорту номер картки, повинен лише продемонструвати її лицьову сторону перед камерою пристрою, а далі застосунок сканує картку, і після швидкого розпізнавання номеру зображеного на ній, надає можливість подальшого використання ідентифікатору кредитної картки.

Також система повинна бути зручною і у повсякденному використанні, для можливості її використання наприклад для швидкої передачі номеру

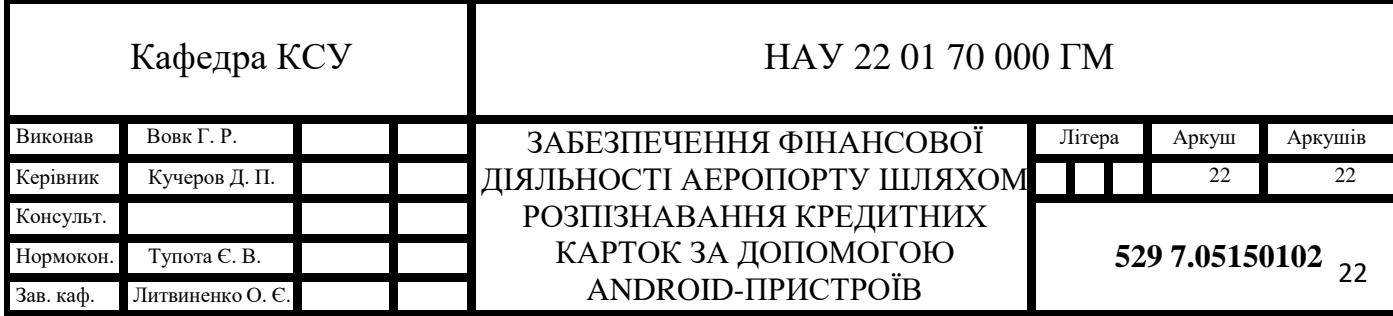

банківської картки між людьми, або для швидшого заповнення платіжної інформації на веб-сайтах. Для цього у випадку використовування додатку у персональних цілях, додаток повинен надати користувачу можливість використовувати Android Share Menu, для можливості надіслати реквізити, аби передати їх через будь-який додаток який встановлено на мобільному пристрої, для підвищення якості UX та запобігання зайвої потреби відкривати додаток вручну та вставляти реквізити із буферу обміну вручну.

Тобто сам алгоритм використання додатку буде складатись лише із таких пунктів:

- 1) У користувача виникає потреба у отриманні номеру картки;
- 2) Використання додатку;
- 3) Подальша робота із отриманими результатами.

## <span id="page-22-0"></span>**3.2 Архітектура системи**

Архітектура застосунку описує взаємозв'язки між компонентними складовими програмного забезпечення, та описує їх характеристики. Проектування архітектури застосунку відбувається після отримання вимог до застосунку та їх аналізу, а уже на їх основі відбувається створення архітектури системи. Під час проектування архітектури відбувається розбиття додатку на частини, та опис взаємодії, методів обміну інформації між ними. Грубо кажучи архітектуру системи можна назвати абстракцією її елементів для кращого розуміння того як вона повинна працювати, і яке буде застосування та призначення кожного її елементу.

Android-застосунки зазвичай використовують шаблон архітектури MVVM (Model-View-ViewModel).

Для кращого розуміння роботи такого цього архітектурного шаблону варто розглянути його складові модулі та як вони взаємодіють між собою.

Model- Основний компонент шаблону, який описує його поведінку та керує логікою застосунку, і обробляє дані.

ViewModel- Дозволяє зберігати дані пов'язані з виглядом (View), які далі можуть застосовуватись для впливу користувача на модель(Model). Основною задачею цього компоненту є забезпечення взаємодії між моделлю та виглядом, фіксувати зміни які заніс користувач, а також забезпечити відпрацювання логіки компоненту вигляду (View).

View- графічне представлення інформації, яке доступне користувачу для взаємодії із додатком.

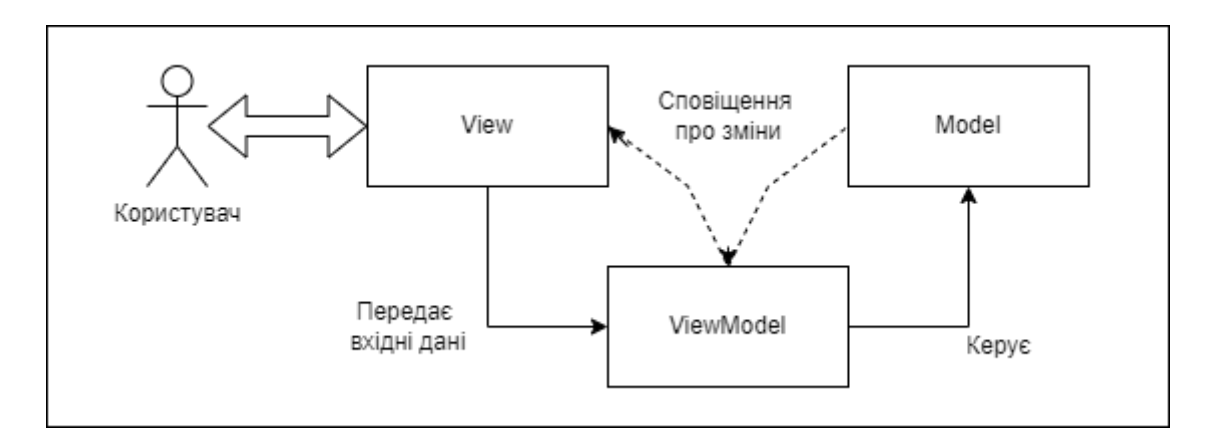

Рис. 3.1 Зображення взаємодії між модулями шаблону Model-View-ViewModel

Такий шаблон допомагає значно спростити проєктування додатку. Він допомагає розділити розробку графічного інтерфейсу додатку від розробки бекенду. Це дає можливість розробнику додатку окремо працювати над інтерфейсом застосунку та над його логікою, а також окремо проводити їх тестування та модифікацію.

## <span id="page-23-0"></span>**3.3 Інтерфейс системи**

Інтерфейс мобільного додатку розроблено із використанням елементів 2d графіки, з можливістю подальшої адаптації самого інтерфейсу та його елементів під різні розміри екранів Android-пристроїв.

Взаємодія користувача із програмним застосунком буде відбуватись через натисканням на елементи керування зображені в застосунку на екрані його Android-пристрою. Елементами керування в додатку будуть слугувати кнопки із інтуїтивно зрозумілими підписами, при натисканні яких користувач зможе користуватись функціоналом застосунку.

Після запуску додатку, користувач побачить його фон виконаний в монотонному кольорі, назву застосунку, розташовану трохи нижче панелі сповіщень, стандартні кнопки навігації Android-пристроїв та кнопку «Відсканувати», при натисканні на яку, буде розпочинатись процес сканування кредитної картки.

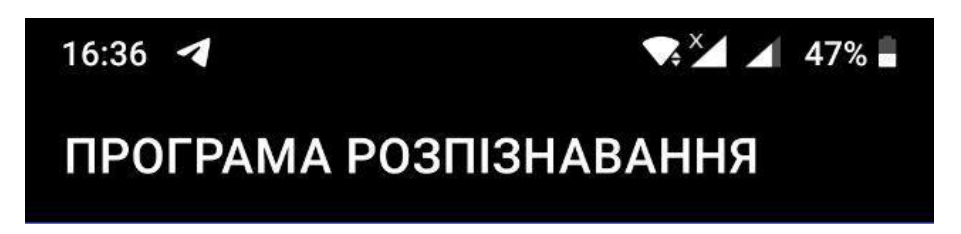

Рис. 3.2. Панель сповіщень, та панель із назвою додатку

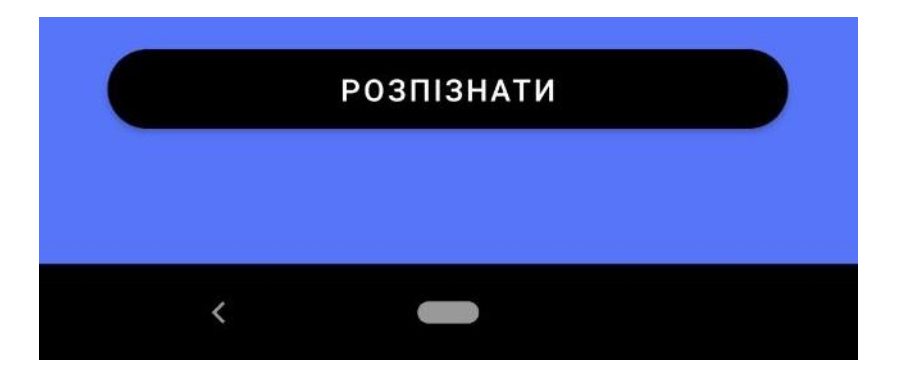

Рис. 3.3. Кнопка «Розпізнати» та панель навігації Android

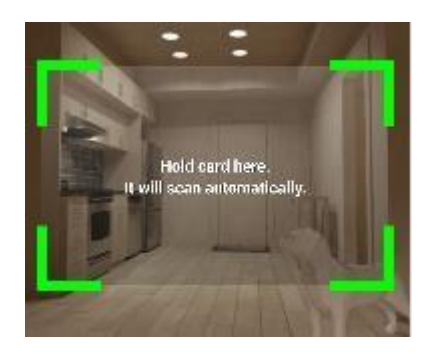

Рис. 3.4 Інтерфейс сканеру сard.io (Зображення з емулятору)

Після початку процесу сканування користувач побачить інтерфейс сканеру card.io, і помістивши у нього прямокутний об'єкт співвідношення сторін, якого співпадає співвідношенню сторін кредитної картки, сканер почне «закривати» рамки прямокутника, із тих сторін де границя об'єкту чітко розрізняється самим сканером. Таким чином інтерфейс сканеру можна назвати інтуїтивно зрозумілим та ергономічним.

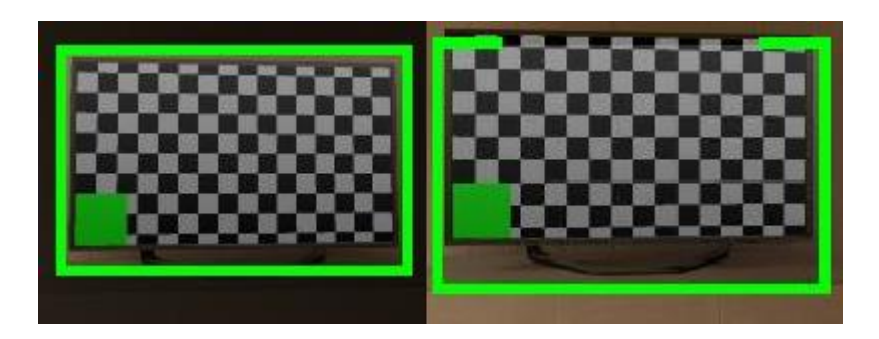

Рис. 3.5-3.6 де на першому рисунку чітко розпізнано об'єкт прямокутної форми, а на другому сканер не розпізнає верхню межу об'єкту і потребує скорегувати позицію камери (Зображення з емулятору)

Також в інтерфейсі сканеру знаходиться кнопка увімкнення ліхтарика на пристрої.

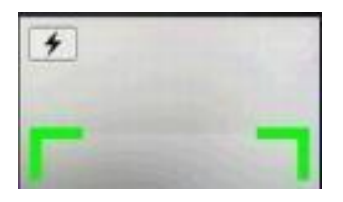

Рис. 3.7. в верхньому лівому куті рисунку зображена кнопка увімкнення ліхтарика (Зображення з емулятору)

Якщо під час процесу сканування натиснути кнопку «назад» доступну на навігаційній панелі пристрою, ми отримаємо повідомлення від віджету snackBar, про те що сканування було скасовано користувачем.

Сканування скасовано

Рис. 3.8. Сповіщення про скасування сканування

Після успішного розпізнавання кредитної картки, програма поверне нас на початкову сторінку інтерфейсу, але окрім стандартної кнопки «розпізнати» повторне натискання якої запустить процес сканування стануть видимими кнопки «копіювати» та «поділитись», а посередині екрану буде зображено номер розпізнаної картки

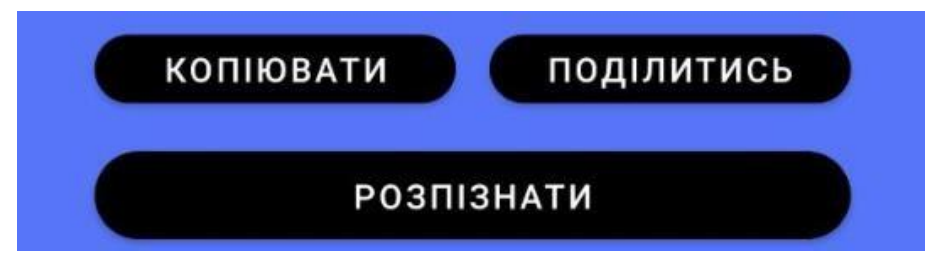

Рис. 3.9. Кнопки «розпізнати», «копіювати» та «поділитись»

Натискання кнопки «копіювати» змусить програму знову показати snackBar сповіщення на екрані, яке повідомляє про успішне копіювання.

Збережено в буфері обміну

Рис. 3.10. Сповіщення про зберігання інформації в буфері обміну

В свою чергу натискання кнопки «поділитись» викликає стандартне «share menu»

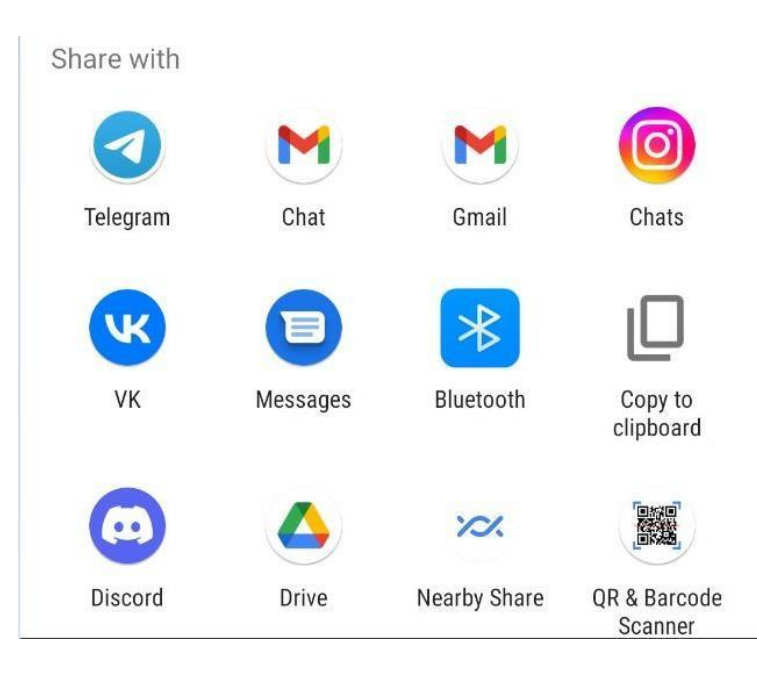

Рис. 3.11. «Share menu» в ОС Android

<span id="page-27-0"></span>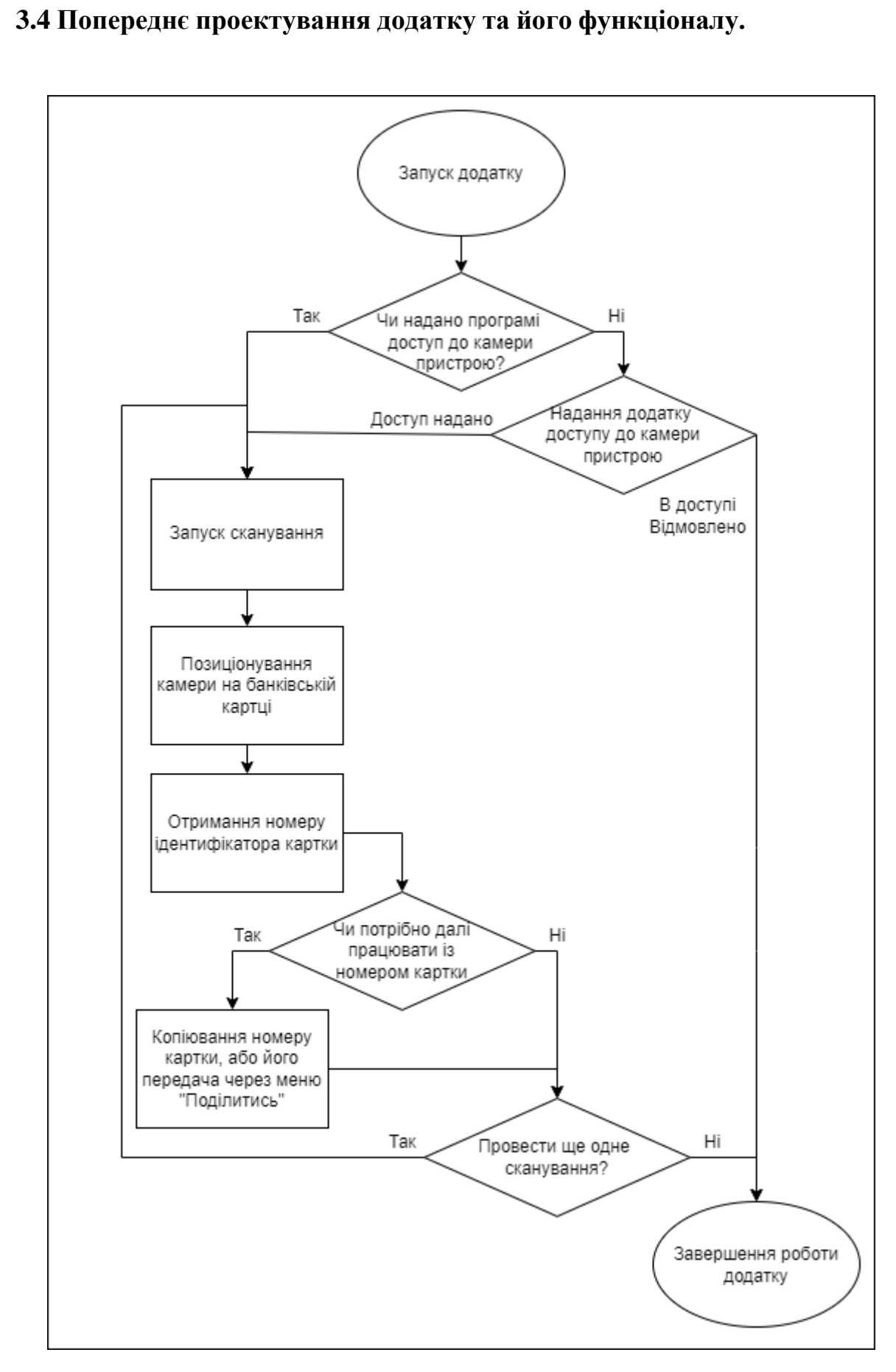

Рис. 3.12. Блок-схема на якій описано роботу із застосунком

На Рис. 3.12. зображена блок-схема, на якій продемонстровано роботу системи. Спочатку програма перевіряє чи надано їй після встановлення додатку доступ до камери пристрою, у випадку негативної відповіді застосунок самостійно запропонує надати йому доступ до камери. Після чого користувач може розпочати процес сканування. Після його успішного завершення програма відображає номер картки, та дає користувачу можливість скопіювати номер, та/або поділитись ним, провести ще одне сканування, або завершити роботу додатку.

Також додаток не повинен зберігати інформації про СVV та CVV2 коди, саме тому в налаштуваннях сканеру card.io було вимкнено їхню необхідність для проведення сканування, що зображено на Рис.3.13.

```
@NeedsPermission(Manifest.permission.CAMERA)
internal fun startCardIORecognition() {
   val scanIntent = Intent(requireContext(), CardIOActivity::class.java).apply
       putExtra(CardIOActivity.EXTRA REQUIRE EXPIRY, true)
       putExtra(CardIOActivity.EXTRA_HIDE_CARDIO_LOGO, true)
       putExtra(CardIOActivity.EXTRA REQUIRE CVV, false);
       putExtra(CardIOActivity.EXTRA REQUIRE CVV2, false);
       putExtra(CardIOActivity.EXTRA_SUPPRESS_MANUAL_ENTRY, true)
       putExtra(CardIOActivity.EXTRA_SUPPRESS_CONFIRMATION, true)
       putExtra(CardIOActivity.EXTRA_SCAN_EXPIRY, true)
       putExtra(CardIOActivity.EXTRA_REQUIRE_CARDHOLDER_NAME, true)
       putExtra(CardIOActivity.EXTRA_REQUIRE_POSTAL_CODE, true)
       putExtra(CardIOActivity.EXTRA RETURN CARD IMAGE, true)
```
startActivityForResult(scanIntent, CARD\_IO\_SCAN\_REQUEST\_CODE)

Рис. 3.13. Налаштування сканеру card.io

#### <span id="page-28-0"></span>**3.5 Можливі напрями удосконалення додатку**

Додаток є open source продуктом, тому його можна легко інтегрувати в інші системи, а через те що архітектурно застосунок спроектовано MVVM шаблоном, модифікація його інтерфейсу та програмної логіки не потребує повного розуміння роботи програми та її компонентів. Оскільки кожен

застосунок на ОС Android має власну БД, за потреби можна дати можливість програмі зберігати інформацію з картки на пристрої, або передавати її до БД на виділеному сервері, або хмарі.

Існує можливість надати додатку доступ до розпізнавання і обробляння СVV та CVV2, щоб використовувати додаток для додавання карток в електронні гаманці, які знаходяться на пристрої.

А оскільки першочергове призначення бібліотеки card.io полягало в проведенні платежів, то також можна добавити можливість безпосередньої оплати послуг, або товарів після сканування картки.

#### <span id="page-29-0"></span>**Висновок за розділом**

Отже, було розглянуто сценарій застосування застосунку, і на його основі вибрано його архітектури та створено блок-схему використання додатку. Також було розглянуто можливі варіанти доповнення або модифікації додатку для доповнення його функціональних можливостей, або адаптування під інші завдання.

# **РОЗДІЛ 4 Експериментальне дослідження**

## <span id="page-30-1"></span><span id="page-30-0"></span>**4.1 Модель експерименту**

Для проведення експерименту над роботою застосунку було побудовано таку модель тестування:

- Перевірка коректної роботи застосунку, розпочинаючи з етапу встановлення додатку, закінчуючи перевіркою роботи ліхтарика вбудованого в сканер.
- Дві реальні кредитні картки, які буде використано для сканування зображено на Рис.4.1-4.2
- Чотири кредитні картки, які будуть скануватися із монітору персонального комп'ютеру, зображені на Рис 4.3-4.6
- Перевірка роботи функції копіювання номеру кредитних карток
- Перевірка працездатності та коректності «share menu», яке можна викликати в програмі.

У разі успішного проходження моделі, застосунок можна назвати функціонуючим, та придатним до використання.

## <span id="page-30-2"></span>**4.2 Результати тестування моделі**

Для проведення тестування, на пристрій який відповідає мінімальним вимогам, було надіслано .apk файл із застосунком, і проведено його встановлення. На Рис. 4.7-4.10 зображено процес встановлення застосунку на пристрій, та його успішний запуск після встановлення.

Наступним етапом тестування стане сканування двох фізичних копій

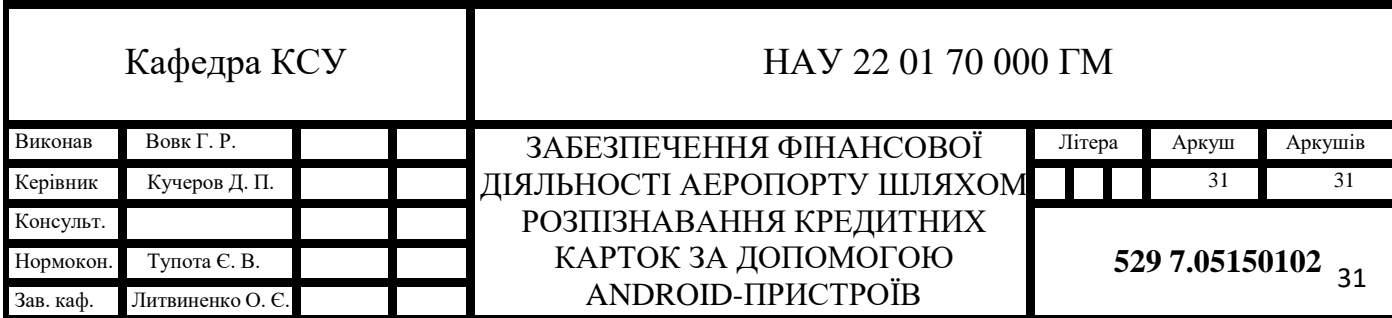

банківських карток, та перевірка функції копіювання номеру карток до буферу обміну. А також увімкнення та вимкнення ліхтарика в додатку.

Отриманий результат це працюючий ліхтарик та дві коректно скановані картки, та збережені до буферу обміну їхні номери. Рис.4.11-4.13

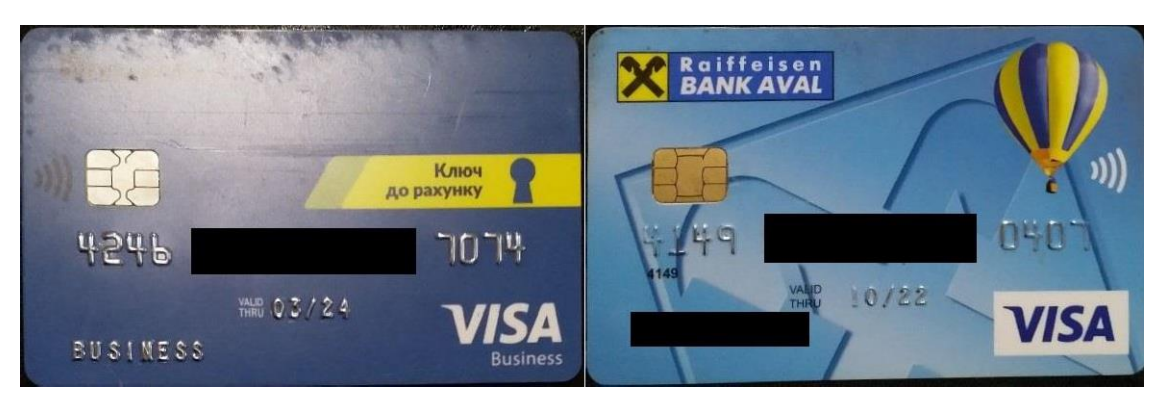

Рис. 4.1-4.2 Екземпляри двох фізичних банківських карток для проведення тестування роботи додатку.

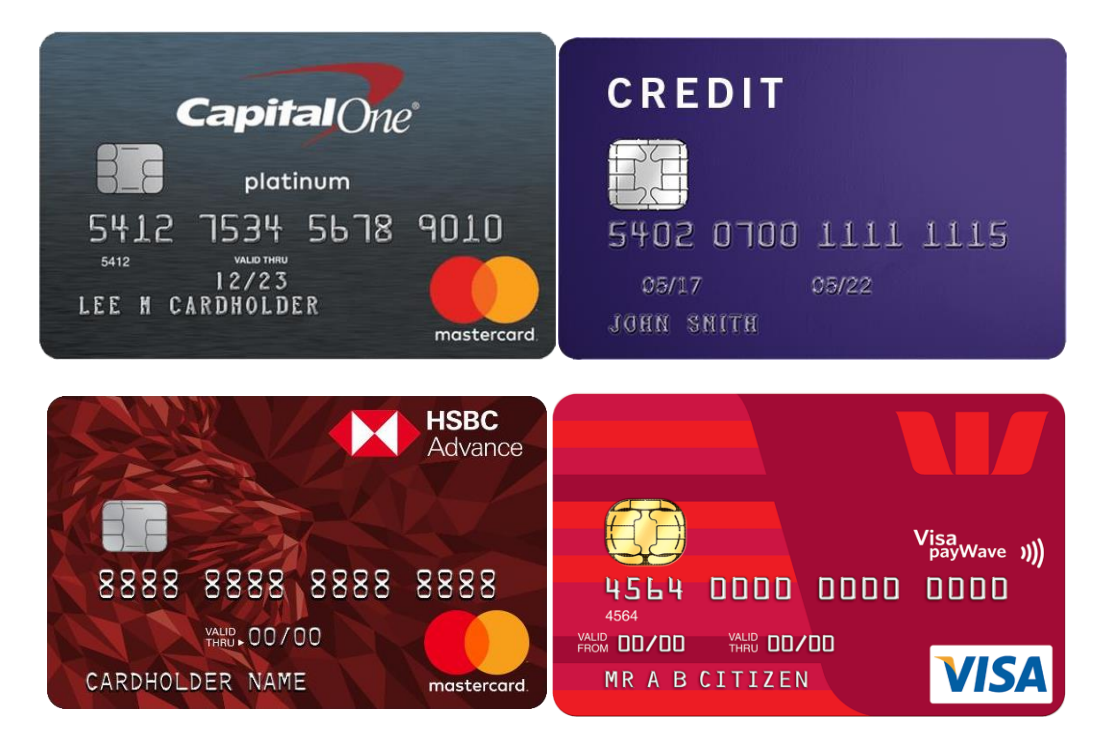

Рис 4.3-4.6 Екземпляри кредитних карток сканування яких відбулося з екрану

персонального комп'ютера

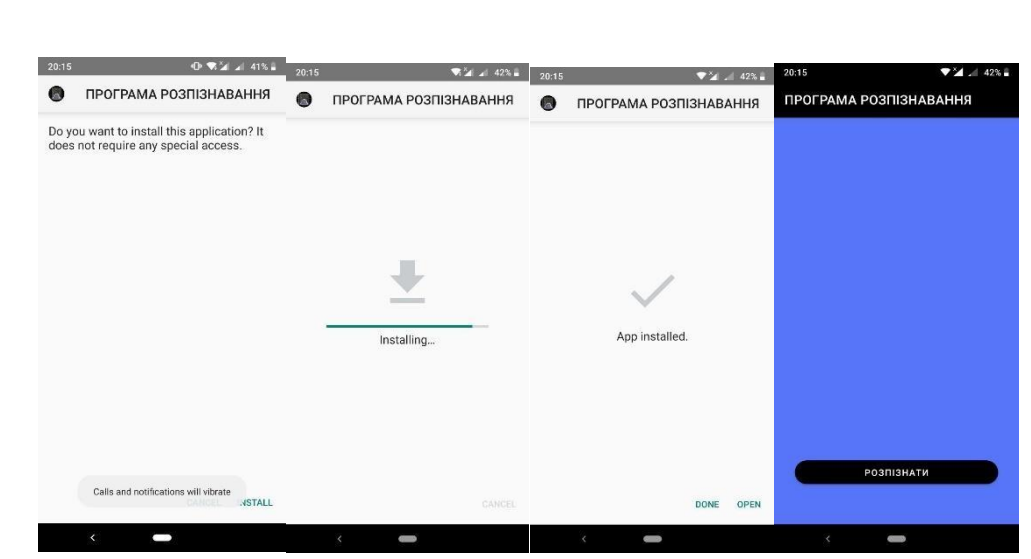

Рис. 4.7-4.10 Процес встановлення додатку на пристрій

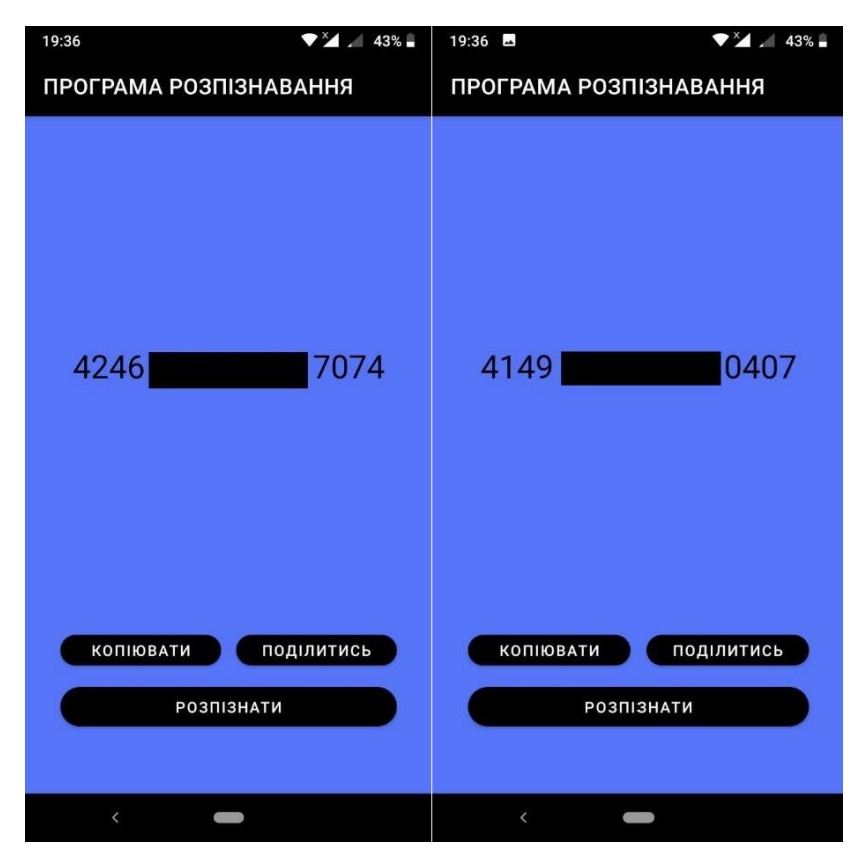

Рис. 4.11-4.12 Результат сканування фізичних екземплярів кредитних карток

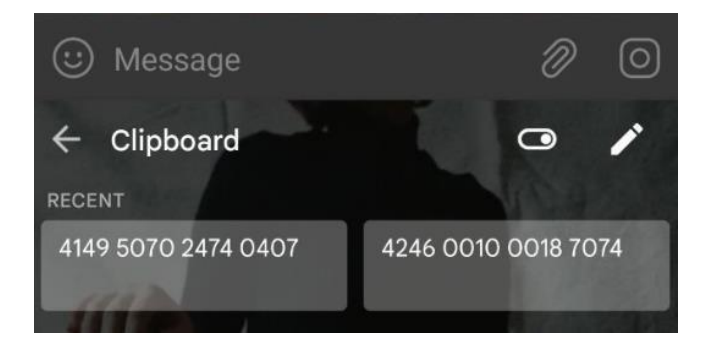

Рис. 4.13 Буфер обміну після копіювання інформації про кредитні картки.

Далі скануємо кредитні картки із екрану комп'ютеру, і інформацію про деякі з них передаємо до інших застосунків на пристрої, користуючись функцією «поділитись». В результаті програма коректно сканує усі картки, та використовуючи «share menu» передає їхні номера до інших застосунків. Результати показано на Рис. 4.14-4.20.

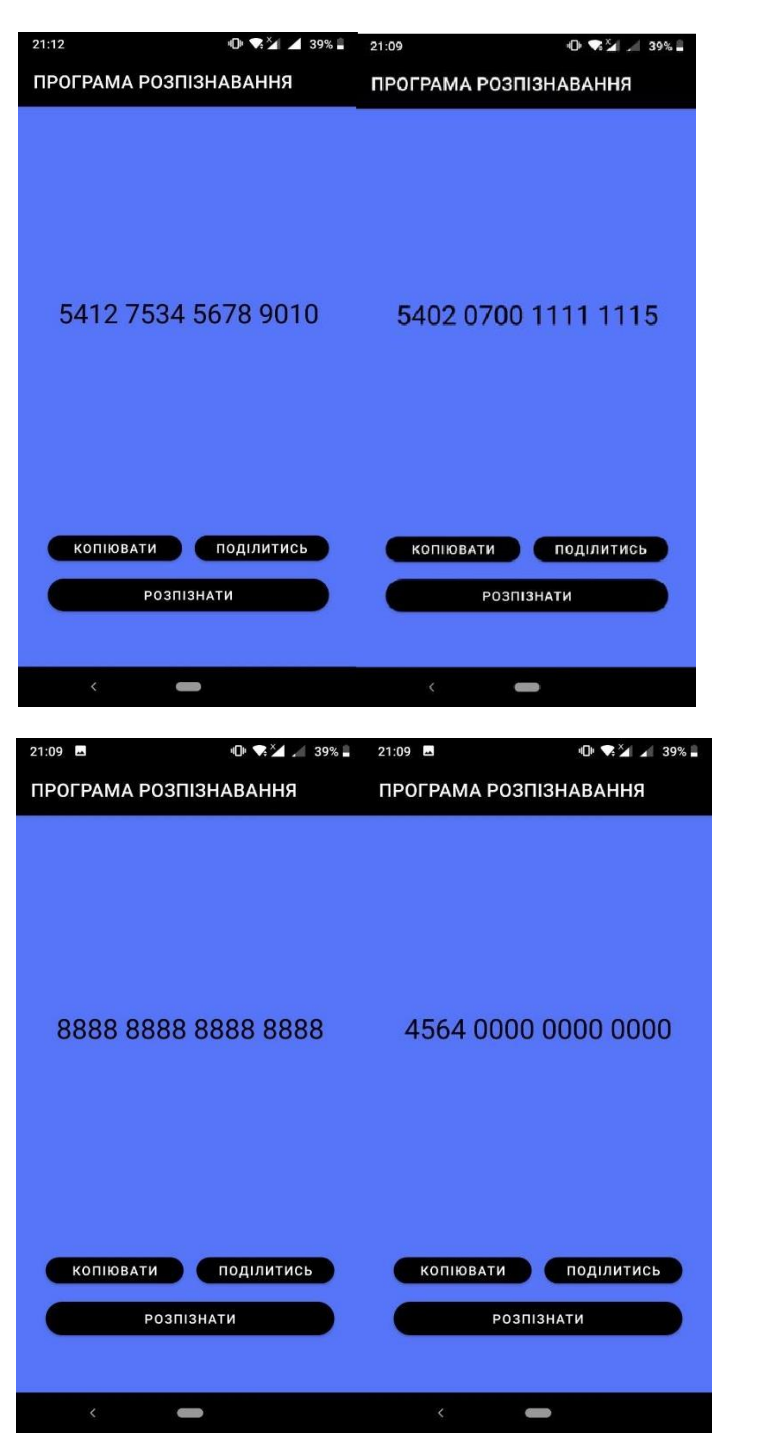

Рис. 4.14-4.17 Результати сканування та розпізнавання чотирьох банківських карток із екрану персонального комп'ютера

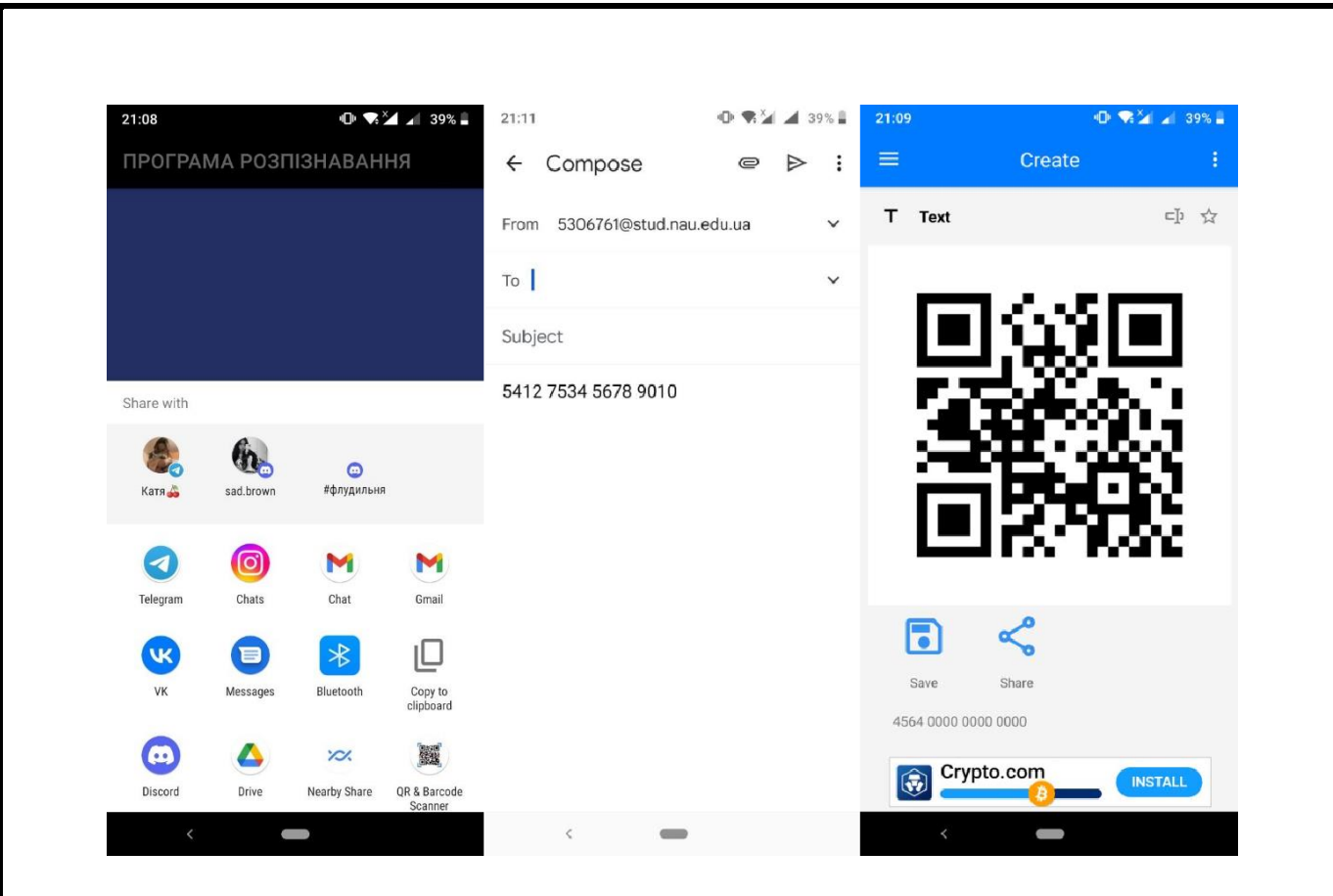

Рис 4.18-4.20 «Share menu» та результат передавання номерів отриманих у ході сканування карток із екрану персонального комп'ютера в інші додатки.

#### <span id="page-34-0"></span>**4.3 Оцінювання системи за показниками надійності та ергономічності**

Оскільки в ході тестування застосунку, не було виявлено збоїв, некоректного виконання функцій застосунку, або передачі застосунком невірних номерів кредитних карток систему можна назвати надійною.

Для додаткового виявлення можливих проблем було проведено кілька сканувань підряд, і почергового натискання кнопок «копіювати» та «поділитись», в ході перевірки проблем із застосунком також не було виявлено.

Додаток можна охарактеризувати як зручний у використанні та ергономічний застосунок, оскільки він має інтуїтивно зрозумілий UI, який адаптується під різні розміри екранів, а кнопки знаходяться у зручному місці і дозволяють виконувати керування додатком використовуючи лише один палець.

#### <span id="page-35-0"></span>**Висновок за розділом**

Отже, в ході створення застосунку, було розроблено надійний та ергономічний додаток, з інтуїтивно зрозумілим інтерфейсом, який також має можливість до інтеграції у інші системи, а відкритий вихідний код та зручний архітектурний шаблон сприяють подальшій модифікації додатку, та його зміни для виконання більш відмінних задач.

#### **ВИСНОВКИ**

<span id="page-36-0"></span>Для проектування та створення застосунку було проаналізовано область застосування технологій оптичного розпізнавання символів, розглянуто найбільш використовувані готові рішення та бібліотеки, які використовуються для розпізнавання тексту та безпосередньо кредитних карток, взято до уваги їхні переваги та недоліки. Головним недоліком готових рішень можна назвати їхню ціну, та відсутність відкритого коду, що робить їхнє застосування у великій фінансовій системі неможливим із міркувань безпеки.

Метою роботи було визначено створення додатку із відкритим вихідним кодом, який би можна було інтегрувати в фінансову систему аеропорту, або використовувати для персонального користування. Тобто додаток повинен відповідати високим вимогам безпеки, бути зручним, швидким та надійним у використанні. Створений додаток здатен забезпечити потреби фінансової системи та користувачів з розпізнавання реквізитів банківських карток, і унеможливлює передачу даних зображених на банківських картах стороннім особам.

Додаток виділяється своєю здатністю до модифікації та адаптації під інші можливі завдання завдяки шаблону MVVM архітектури. При цьому також не буде ніяких проблеми при інтеграції розробленого додатку в інші системи. Також розробники яких зацікавить це програмне рішення будуть мати можливість безперешкодно використовувати його для своїх задач, модифікуючи та удосконалюючи застосунок.

Використання застосунку в системі аеропорту допоможе не лише спростити оплату послуг і прискорити введення інформації, а й допоможе реалізувати потенційно майбутні функції, які зможуть використовуючи цей додаток піднести рівень зручності та безпеки користування кредитною карткою для оплати в аеропорті на більш високий рівень.

# **СПИСОК ЛІТЕРАТУРИ**

- <span id="page-37-0"></span>1. How to Easily Scan Credit Cards with Your Phone's Camera [Електронний ресурс] – Режим доступу до ресурсу: [https://www.chargestripe.com/scan-credit](https://www.chargestripe.com/scan-credit-cards-phone-camera/)[cards-phone-camera/](https://www.chargestripe.com/scan-credit-cards-phone-camera/)
- 2. Mobile credit card readers grow, with iOS as foundation [Електронний ресурс] Режим доступу до ресурсу: [https://www.macworld.com/article/217091/mobile\\_credit\\_card\\_readers\\_grow\\_with](https://www.macworld.com/article/217091/mobile_credit_card_readers_grow_with_ios_as_foundation.html) [\\_ios\\_as\\_foundation.html](https://www.macworld.com/article/217091/mobile_credit_card_readers_grow_with_ios_as_foundation.html)
- 3. Should You Be Using OCR For Credit Cards? [Електронний ресурс] Режим доступу до ресурсу: <https://blog.filestack.com/api/ocr-credit-cards/>
- 4. What is OCR? [Електронний ресурс] Режим доступу до ресурсу: [https://www.necc.mass.edu/wp-content/uploads/accessible-media](https://www.necc.mass.edu/wp-content/uploads/accessible-media-necc/uncategorized/resources/What-is-OCR.pdf)[necc/uncategorized/resources/What-is-OCR.pdf](https://www.necc.mass.edu/wp-content/uploads/accessible-media-necc/uncategorized/resources/What-is-OCR.pdf)
- 5. Schantz, Herbert F. The history of OCR, optical character recognition 1982р.
- 6. OCR and Neural Nets in JavaScript [Електронний ресурс] Режим доступу до ресурсу: https: [//johnresig.com/blog/ocr-and-neural-nets-in-javascript/](https://johnresig.com/blog/ocr-and-neural-nets-in-javascript/)
- 7. The Use of Optical Character Recognition [Електронний ресурс] Режим доступу до ресурсу: [https://www.globalpaymentsintegrated.com/en](https://www.globalpaymentsintegrated.com/en-%20us/blog/2020/10/27/the-use-of-optical-character-recognition-ocr-in-payments)[us/blog/2020/10/27/the-use-of-optical-character-recognition-ocr-in-payments](https://www.globalpaymentsintegrated.com/en-%20us/blog/2020/10/27/the-use-of-optical-character-recognition-ocr-in-payments)
- 8. A Detailed Analysis of Optical Character Recognition Technology [Електронний ресурс] – Режим доступу до ресурсу: [https://dergipark.org.tr/en/download/article](https://dergipark.org.tr/en/download/article-file/236939)[file/236939](https://dergipark.org.tr/en/download/article-file/236939)
- 9. (OCR) in PaymentsISO/IEC 7810 [Електронний ресурс] Режим доступу до ресурсу <https://www.iso.org/standard/70483.html>
- 10.Payment card number [Електронний ресурс] Режим доступу до ресурсу [https://www.iso.org/obp/ui/#iso:std:iso-iec:7812:-1:ed-5:v1:en](https://www.iso.org/obp/ui/#iso%3Astd%3Aiso-iec%3A7812%3A-1%3Aed-5%3Av1%3Aen)
- 11. Т. Pavlidis Algorithms for Graphics and Image Processing 1982р.
- 12. Оптичне розпізнавання символів [Електронний ресурс] Режим доступу до

ресурсу: [https://www.nicomsoft.com/optical-character-recognition-ocr-how-it](https://www.nicomsoft.com/optical-character-recognition-ocr-how-it-works/)[works/](https://www.nicomsoft.com/optical-character-recognition-ocr-how-it-works/)